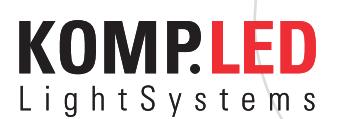

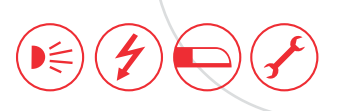

Seite 1/9 Stand 05/2014

# Dauerplus-Zusatzmodul

6DP31

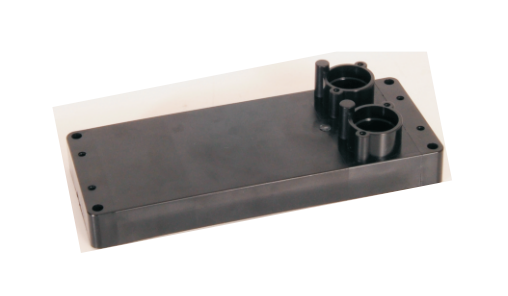

### **Vorwort:**

Das KompLED Dauerplus-Zusatzmodul bietet zum einen eine einfache, intuitive und sichere Möglichkeit zur Installation Ihrer LED-Beleuchtungsanlage von KompLED. Zudem werden Lasten speziell für Zugfahrzeuge für Seitenmarkierungs- und Kennzeichenleuchten einstellbar simuliert. Es handelt sich beim Dauerplus-Zusatzmodul 6DP31 um ein Ergänzungsmodul zum Dauerplusmodul 6DP30 für LED-Seitenmarkierungs- und Kennzeichenleuchten an Zugfahrzeugen. Nicht benötigte Lasten werden an die Fahrzeugbatterie zurück geführt.

Zur Sicherstellung der Funktionalität ist das Dauerplusmodul ausschließlich mit KompLED Heckleuchten zu betreiben.

### **Installationshinweise:**

Nicht verwendete Steckplätze sind mit einem KompLED Blindstecker zu verschließen. Die Blindstecker sind mit den im Lieferumfang enthaltenen Schrauben (4x16) formschlüssig zu montieren.

KompLED Dauerplus-Zusatzmodul darf nicht unter Spannung installiert werden. Trennen Sie zur Installation den Batteriekontakt!

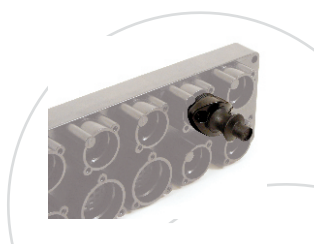

### Kontakt

Lindenstraße 15 D-89134 Blaustein T. +49 7304 9695-690 F. +49 7304 9695-41699 info@kompled.de www.kompled.de

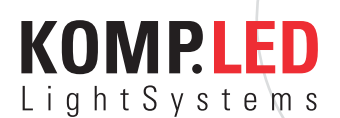

Seite 2/9 Stand 05/2014

6DP31

### **Befestigung:**

- 4x M 6 Schrauben (35mm Länge + Materialstärke)
- verwenden + Unterlegscheibe + Sicherungsmutter
- Ausschl. Lochbild nach Vorgabe Kompled verwenden Befestigungs- Schrauben nur in die vorhandenen
- Montagelöcher eindrehen
- Anzugsdrehmoment max. 5 Nm
- Auf ebene Fläche +/- 0,5mm torsionsfrei montieren

### **Steckermontage:**

- Zur formschlüssigen und dichten Verbindung wird der Stecker passgenau aufgesteckt.
- Darauf achten dass die formschlüssige Verdrehsicherung über der Kupplung deckungsgleich zum Stecken kommt.
- Die Dichtrillen an den Steckern sind mit säurefreiem Fett einzufetten, um den Stecker kraftarm montieren oder demontieren zu können.
- Die Schrauben (4x16 Linsenkopfschraube f. Kunststoffe mit Kreuzschlitz ) sind mit 3Nm anzuziehen.

### Kontakt

Lindenstraße 15 D-89134 Blaustein T. +49 7304 9695-690 F. +49 7304 9695-41699

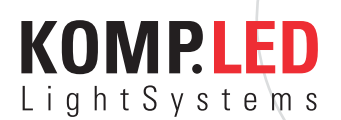

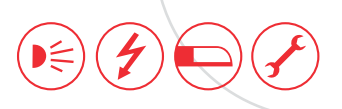

Seite 3/9 Stand 05/2014

6DP31

## **Montagezeichnung:**

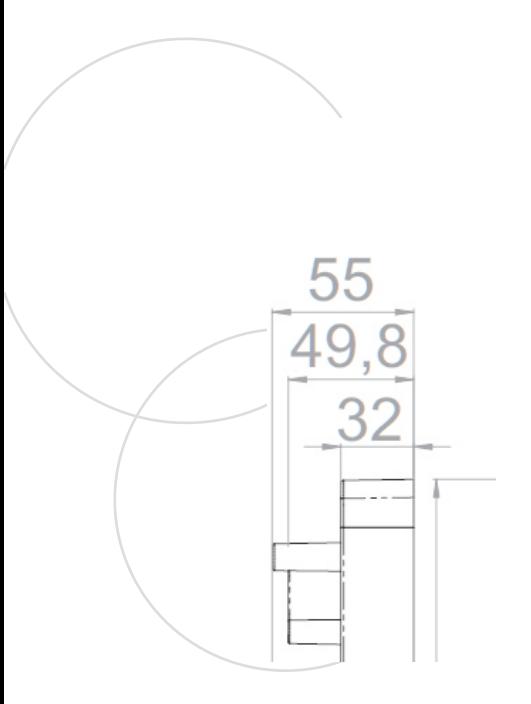

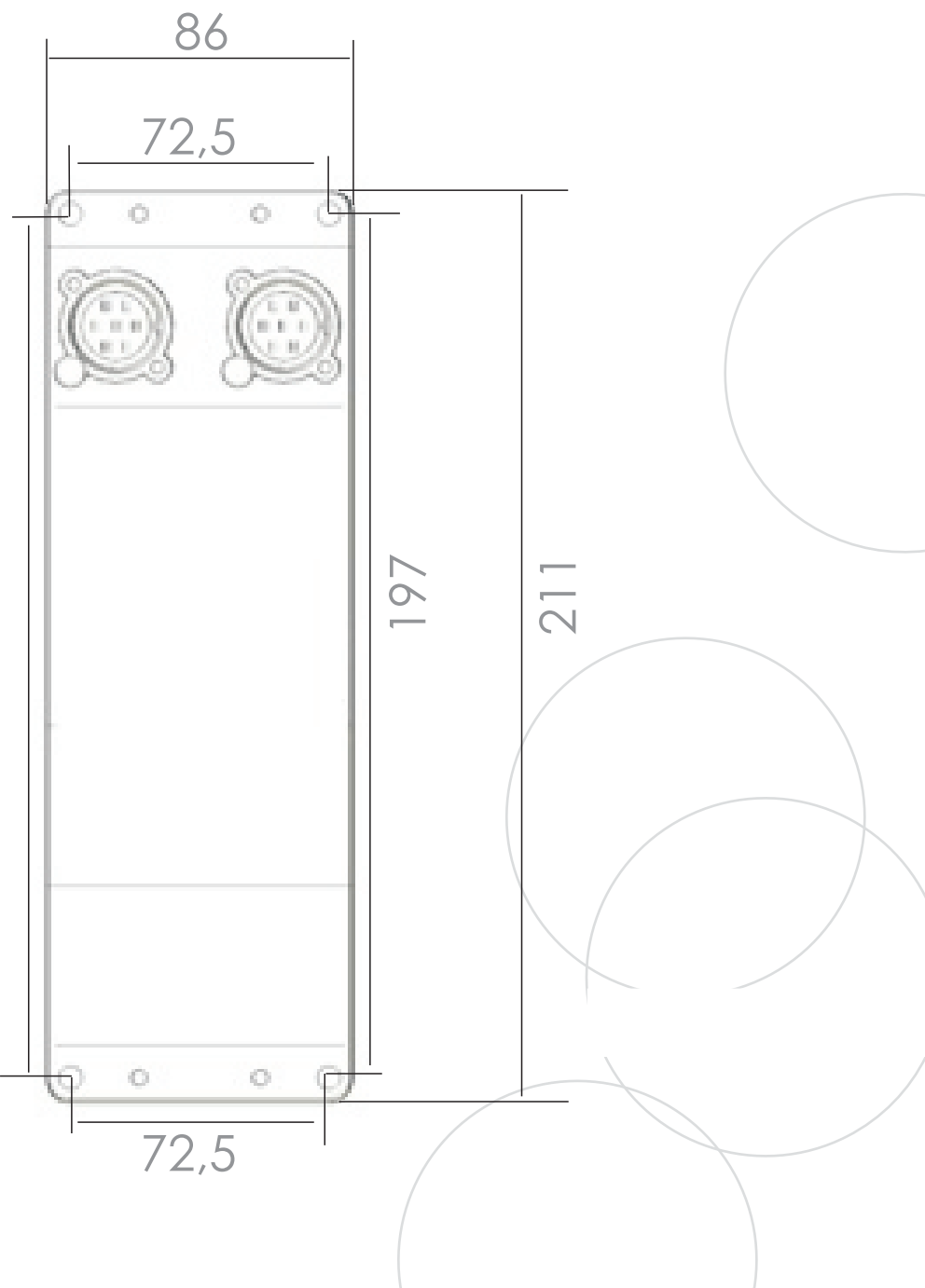

### Kontakt

Lindenstraße 15 D-89134 Blaustein T. +49 7304 9695-690 F. +49 7304 9695-41699

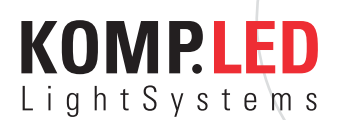

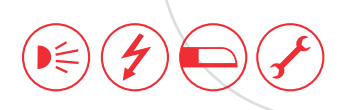

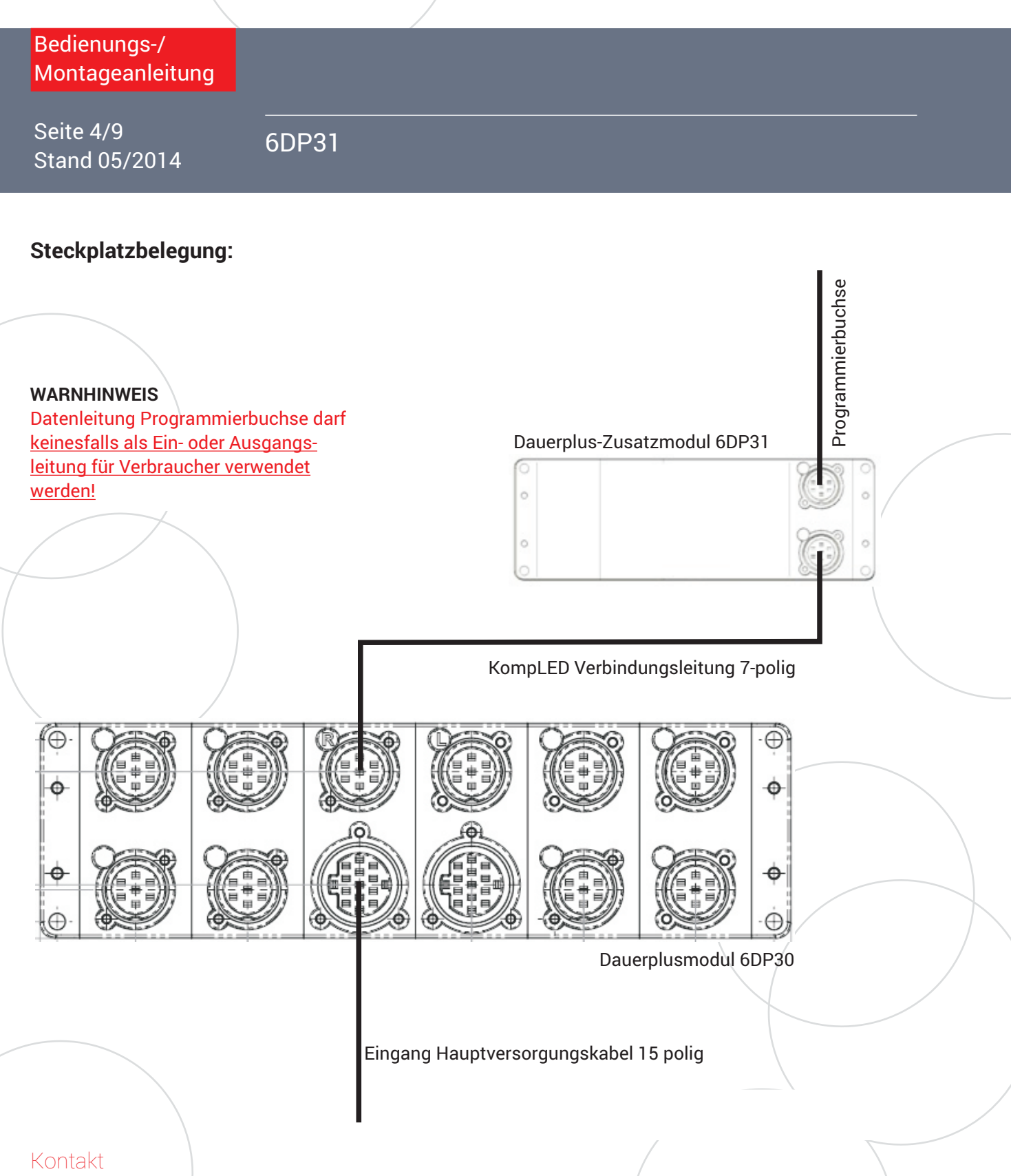

### Lindenstraße 15 D-89134 Blaustein T. +49 7304 9695-690 F. +49 7304 9695-41699

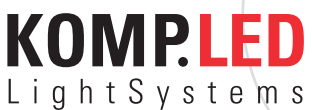

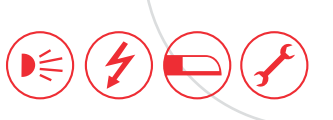

## Bedienungs-/ 6DP31 Montageanleitung Seite 5/9 Stand 05/2014

### **Belegung Eingangsleitung Hauptversorgungskabel 15 polig:**

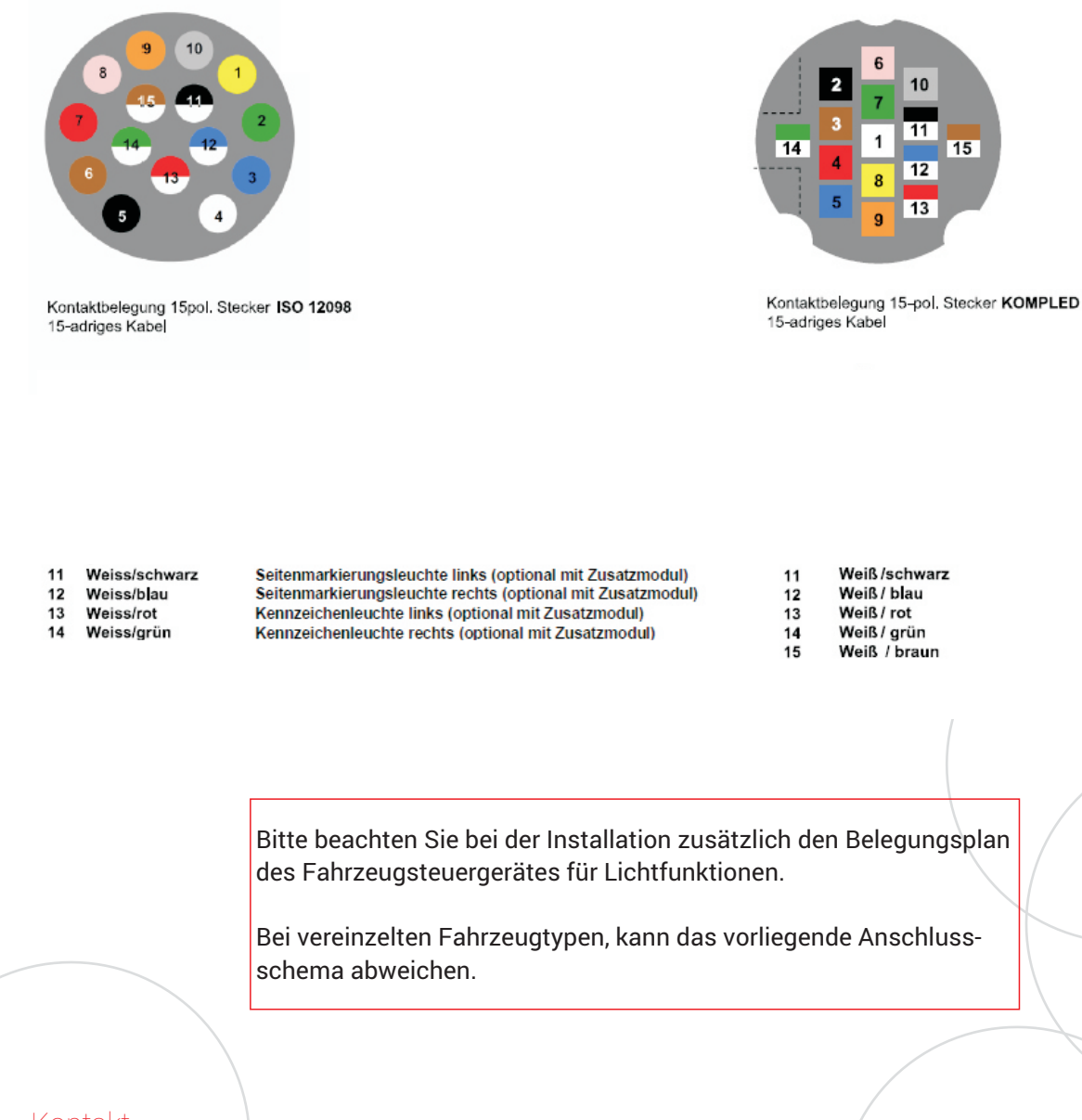

### Kontakt

Lindenstraße 15 D-89134 Blaustein T. +49 7304 9695-690 F. +49 7304 9695-41699

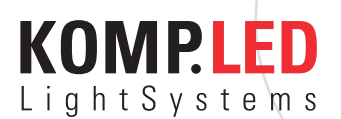

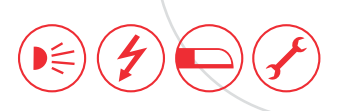

Seite 6/9 Stand 05/2014

6DP31

### **Programmierung:**

Grundlegend werden Dauerplus-Zusatzmodule ab Werk vorprogrammiert ausgeliefert.

Sollten Anpassungen der hinterlegten Parameter notwendig sein, können diese nach Absprache mit KompLED und nach Erhalt des Programmierkabels wie folgt nach Vorgabe durch KompLED vorgenommen werden:

- 1. Kopieren Sie den Ordner DauerplusProgram auf Ihre lokale Festplatte.
- 2. Verbinden Sie das Dauerplus-Zusatzmodul 6DP31 mit dem Dauerplusmodul 6DP30 gemäß Steckplatzbelegung. Verbinden Sie nun das Dauerplus-Zusatzmodul mit dem USB-Anschluss an Ihrem PC oder Laptop.
- 3. Installieren Sie die im Softwarepaket enthaltenen Installationsdateien für die Adapterleitung USB to Serial, die Installationsdateien für Ihr jeweiliges Betriebssystem finden Sie im Ordner DauerplusProgram\USB-Treiber.
- 4. Stellen Sie sicher, dass über das Hauptversorgungskabel Spannung am Dauerplusmodul anliegt/max. 30V. Weiss = Masse / Orange = Spannungsversorgung
- 5. Öffnen Sie die Datei Dauer Plus 8 im Ordner DauerplusProgram\programare 8k 4k V1.0.
- 6. Wählen Sie den USB-Port aus, über welchen Sie ihren Computer mit dem Dauerplus-Zusatzmodul verbunden haben, unten links im Fenster erscheint die Meldung "Port COM\_ has been opened!":

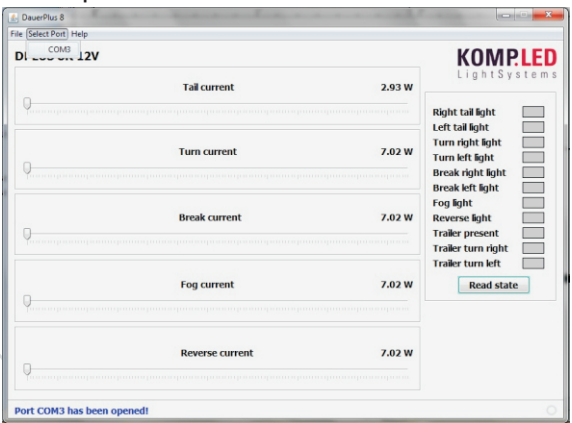

### Kontakt

Lindenstraße 15 D-89134 Blaustein T. +49 7304 9695-690 F. +49 7304 9695-41699

 $\frac{F.44973049695-41699}{F.44973049695-41699}$  www.kompled.de

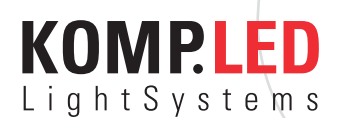

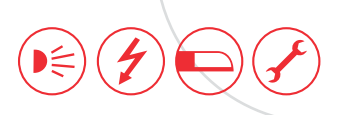

Seite 7/9 Stand 05/2014

4 DauerPlus 8

6DP31

7. Wählen Sie unabhängig von der Fahrzeugspannung die Programmiermaske DPLUS 4K 12V aus:

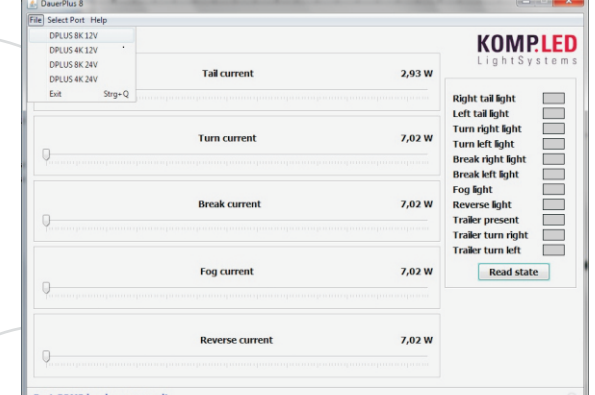

8. Klicken Sie nun auf den Button "Read state".

9. Stellen Sie die Parameter für die jeweilige Funktion ein:

Abfragewert Fahrzeug - Leistungsaufnahme KompLED Leuchte = Einstellwert Dauerplusmodul

Bsp.: 4x Seitenmarkierung je 3W (=12W Gesamt) - 4x1W (= 4W Gesamt) = 8W Für 24V-Fahrzeuge teilen Sie den errechneten Wert durch 2.

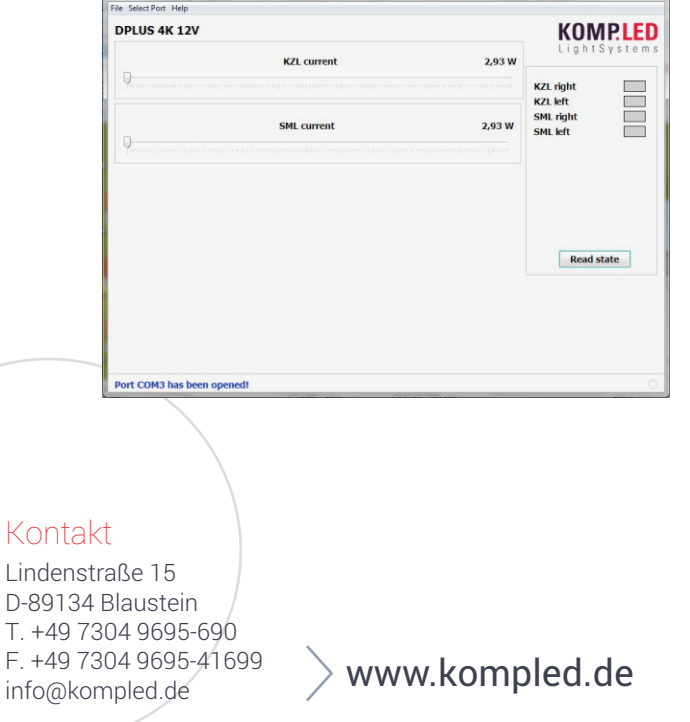

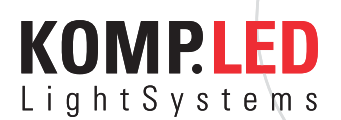

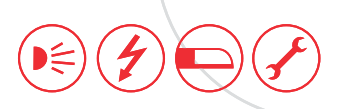

8/9<br>Les (2014 6DP31 Seite 8/9 Stand 05/2014

- 10. Abschließend bestätigen Sie Ihre Eingaben durch anklicken des Button "Read state".
- 11. Bedingt durch fahrzeugseitige Abfragetoleranzen kann es nach Einstellung der rechnerisch ermittelten Parameter weiterhin zu Ausfallmeldungen kommen, in diesem Fall stellen Sie die Parameter ausgehend vom rechnerisch ermittelten Wert schrittweise nach oben oder nach unten in einem Toleranzbereich von max. 30% nach:

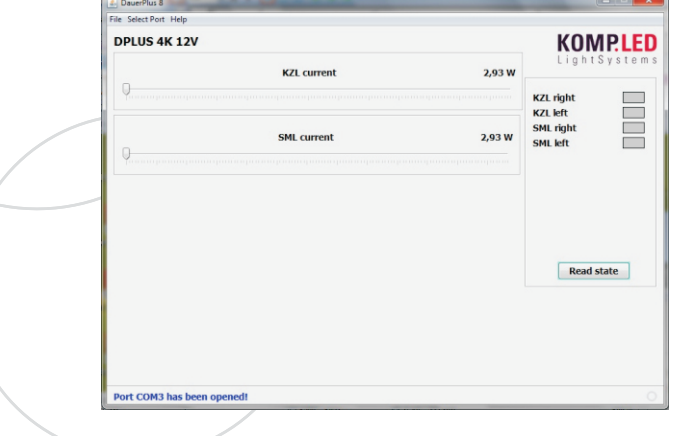

Bestätigen Sie Ihre Eingaben durch anklicken des Button "Read state".

12. Führen Sie die abschließende Funktionsprüfung zunächst nur über das Zündungssignal und abschließend bei laufendem Motor aus.

### **Gewährleistung:**

Von der Gewährleistung ausgeschlossen sind Mängel, die auf unsachgemäße Behandlung nach Lieferung, einschließlich falscher Montage durch den Käufer oder dessen Erfüllungsgehilfen, falsche Reinigung sowie auf natürlichen Verschleiß zurückzuführen sind. Wir übernehmen keine Gewähr für von uns nicht zugesicherte technische Eigenschaften des Produkts.

KOMPLED LED Leuchten sind hermetisch umspritzt und können nicht schadensfrei geöffnet werden. Beim Öffnen der Leuchte, bei Reparaturversuchen, sowie bei nicht fachgerechter Montage, erlischt die Gewährleistung.

### Kontakt

Lindenstraße 15 D-89134 Blaustein T. +49 7304 9695-690 F. +49 7304 9695-41699  $\frac{1.1497304969541699}{1.1600}$  www.kompled.de

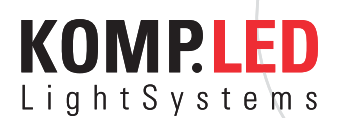

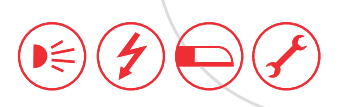

Seite 9/9 Stand 05/2014

6DP30 6DP31

### **Troubleshooting**

### Problematik Lösung

- 
- 

- Fahrzeug gibt Fehlermeldung aus aus aus Either Überprüfen Sie ob Spannungsversorgung und Masse korrekt anliegen
	- Überprüfen Sie die Eingangsleitung auf korrekten Anschluss gemäß Anschlussplan
	- Sollten gennante Lösungsansätze das Problem nicht beseitigen, kontaktieren Sie ihren Ansprechpartner bei KompLED
- Werte im Dauerplusmodul nicht auch auch von der Einer Uberprüfen Sie, ob Spannungseinstellbar versorgung und Masse korrekt anliegen
	- Prüfen Sie, ob das Programmierkabel korrekt in der Programmierbuchse des Dauerplusmoduls steckt
	- Stellen Sie sicher, dass der korrekte USB-Port ausgewählt wird
- USB-Port lässt sich nicht  $\qquad \qquad \qquad$  Installieren Sie die Treiber auswählen USB to Serial für das Adapterkabel
- Eingestellte Werte springen and Theorem Achten Sie beim einstellen der Werte auf Ursprungswerte zurück darauf, dass Sie die linke Maustaste erst bei erreichen des gewünschten Parameters loslassen

### Kontakt

Lindenstraße 15 D-89134 Blaustein T. +49 7304 9695-690 F. +49 7304 9695-41699